# Erklärvideo **Speichern von Bildern**

### Zusammenfassung

Die SuS haben ein Verständnis davon entwickelt, wie Bilddaten codiert werden können und wie die codierte Information als Daten auf dem Speichermedium USB-Stick gesichert werden kann. Abschließend festigen Sie dies dadurch, dass sie ein Erklärvideo dazu gestalten.

### Umsetzung

Am Ende dieses Dokuments ist ein Vorschlag für ein Storyboard-Arbeitsblatt eingefügt, das die Planung des Films erlaubt.

#### Auftrag

Erstellt ein Video, in dem ihr euren Großeltern erklärt, wie Fotos auf einem USB-Stick gespeichert werden.

#### Vorgehensweise

a. Storyboard

Überlegt euch genau, wie ihr euren Zuschauern das Thema nahe bringen wollt. Skizziert auf dem Arbeitsblatt, welche Szenen euer Film haben soll. Zu jeder Szene braucht ihr eine Skizze dessen, was zu sehen sein soll und Notizen zu dem, was ihr sagen wollt.

- b. Bilder Malt die nötigen Grafiken für euer Video.
- c. Film

Filmt eure Erklärung. (ggf. ergänzen)

- d. Exportieren der Datei (situationsspezifisch ergänzen)
- e. Beurteilen eines Films

Ihr habt zwei weitere Filme zugeteilt bekommen, für die ihr als Kritiker arbeitet. Schreibt den anderen Gruppen ein gutes Feedback dazu, was ihnen besonders gut gelungen ist und wie der Film noch verbessert werden könnte.

Dieses Material wurde erstellt von Torsten Otto & Hauke Morisse und steht unter der Lizenz [CC BY-NC-SA 3.0](https://creativecommons.org/licenses/by-nc-sa/3.0/de/)

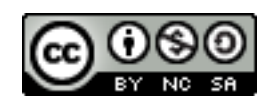

Erklärvideo

## Differenzierung und Alternativen

Alternativ sind die Zielgruppen Parallelklasse oder Grundschüler denkbar. Als Gruppengröße sind 2-3 SuS optimal. Je nach Lerngruppe kann das Setting vorgegeben werden (gefilmter Vortrag, mit Audio unterlegte Bilder, …) oder frei wählbar gelassen werden.

Es können die Folien vom Beginn der Einheit zur Verfügung gestellt und als Basis für den Film genutzt werden.

Die verfügbare technische Ausstattung oder das Mediencurriculum werden ggf. weitere Rahmenbedingungen stellen:

- Sind **Tablets** vorhanden, kann das Video besonders einfach und gut mit der App **ExplainEverything** produziert werden.
- Im **Computerraum** kann auch eine **Präsentation** gestaltet und mit Audio versehen werden, die dann als Film exportiert wird. Dabei sind externe Mikrofone, z. B. von den Headsets der Smartphones oder USB-Mikrofone sehr hilfreich, wenn mehrere Gruppen gleichzeitig arbeiten.
	- $\circ$  Keynote: zunächst Vorführen > Präsentation aufzeichnen, dann Ablage > Exportieren > Quicktime
	- PowerPoint: zunächst Bildschirmpräsentation > Bildschirmpräsentation aufzeichnen, dann Datei > Exportieren > Video erstellen
- Ganz einfach können auch gestaltete Papiere mit dem **Smartphone** gefilmt und dabei der Text aufgesprochen werden. Selfie-Sticks, Notenpulte o. ä. Hilfsmittel sorgen für ansehnliche Aufnahmen.

Die Einteilung des Bildfeldes regt die SuS dazu an, die Drittel-Regel der Bildgestaltung zu befolgen, ggf. auch ohne, dass diese thematisiert wird.

### Bewertungskriterien

Die Kriterien, nach denen die SuS die fertigen Filme im Anschluss bewerten, sollten vor der Produktion der Filme mit ihnen erarbeitet werden. Auf Audio- und Videoqualität gehen die SuS meist von selbst ein, hilfreich ist es, mit ihnen zu überlegen, wie die inhaltliche Qualität zu bewerten ist.

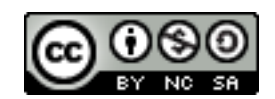

### Storyboard

Links skizziert ihr, was in der Einstellung zu sehen sein soll. Rechts notiert ihr in Stichworten, was ihr dazu sagen wollt.

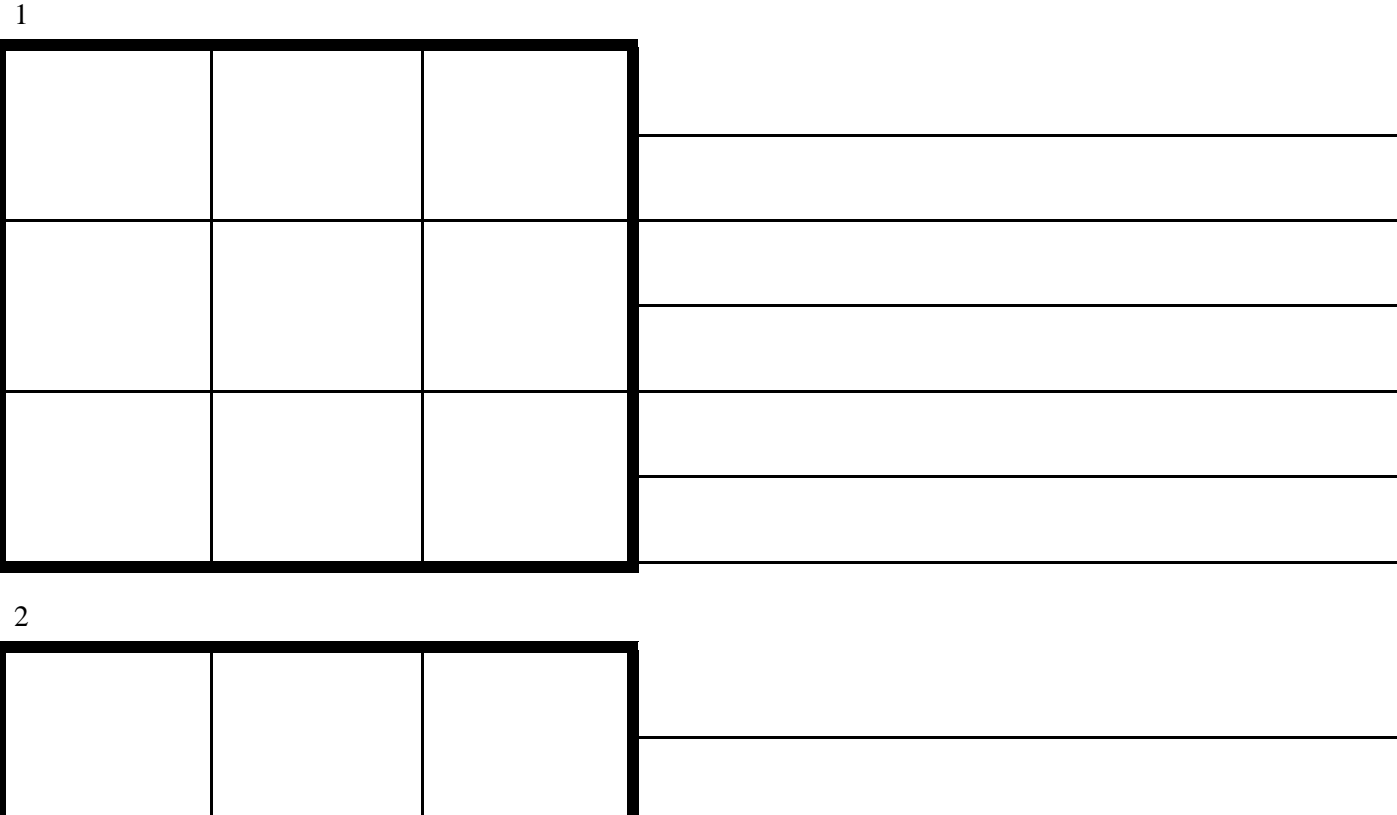

Erklärvideo Dieses Material wurde erstellt von Torsten Otto & Hauke Morisse und steht unter der Lizenz [CC BY-NC-SA 3.0](https://creativecommons.org/licenses/by-nc-sa/3.0/de/)

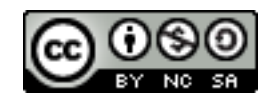

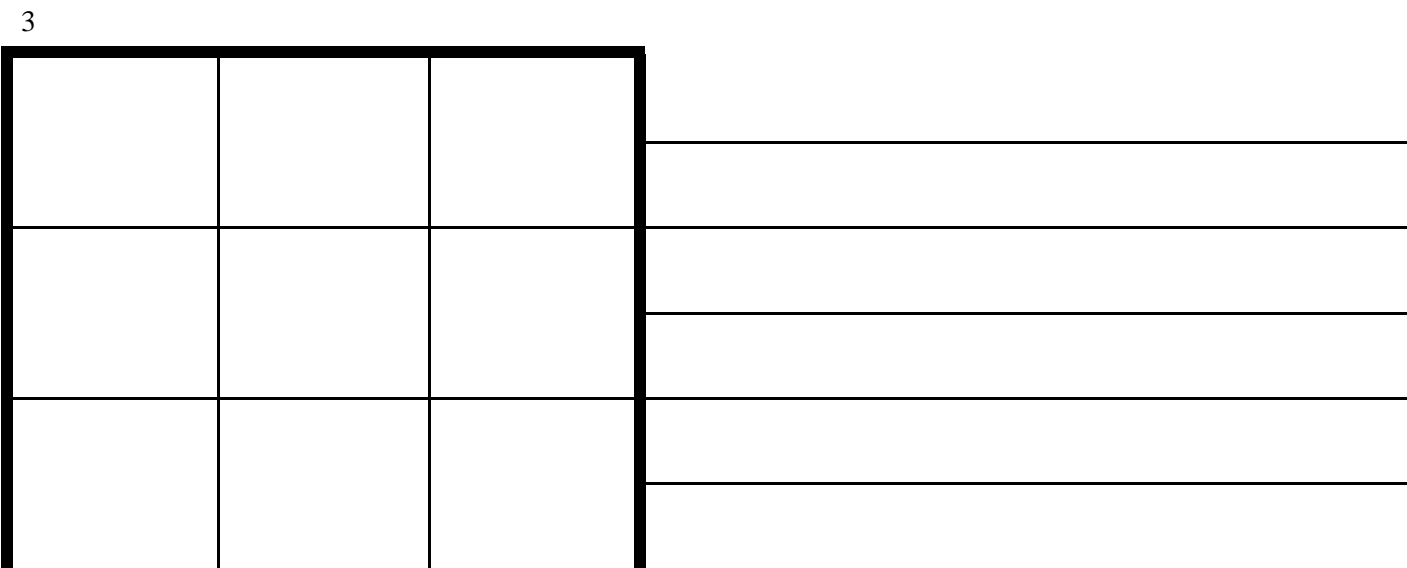

4

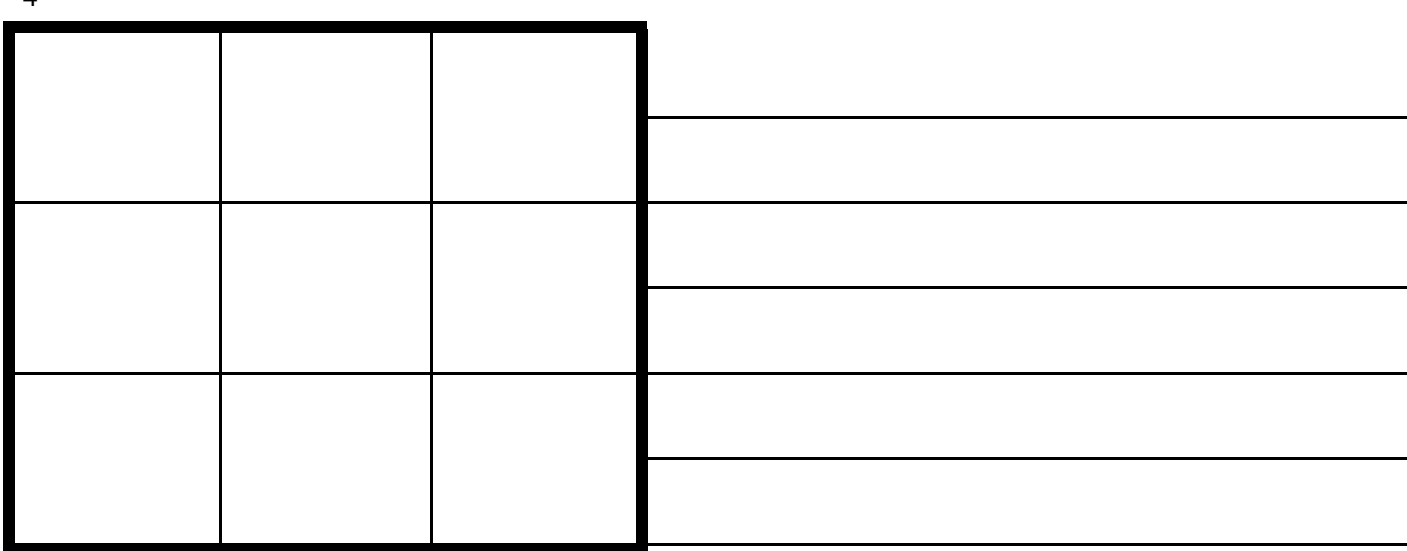

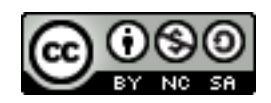

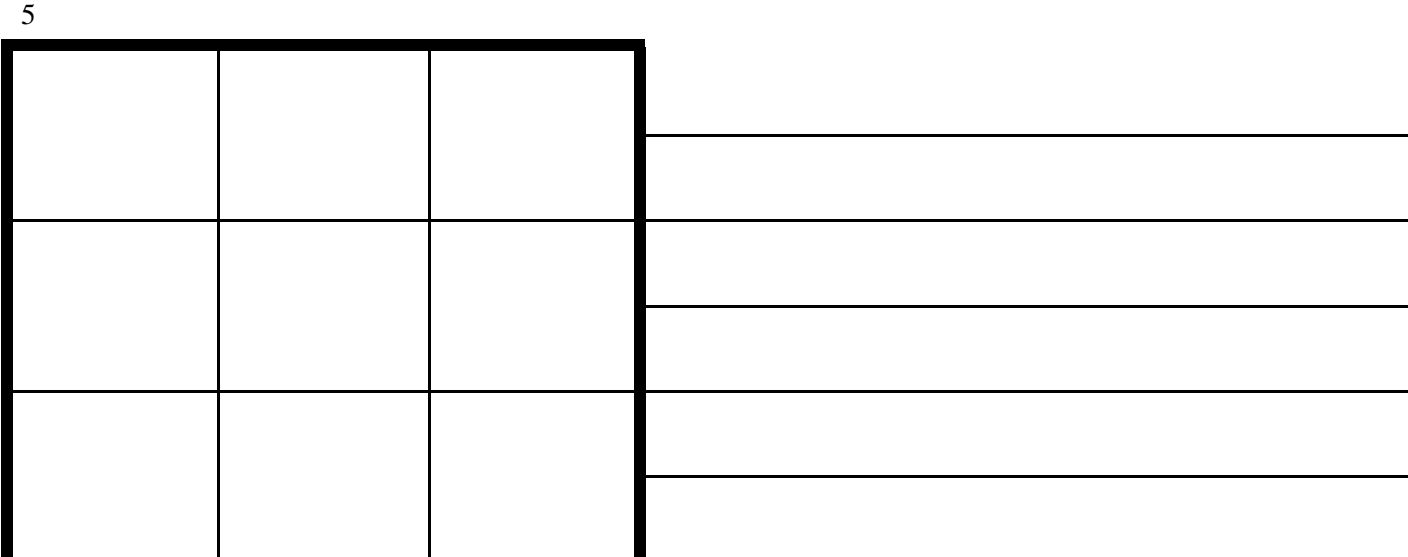

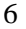

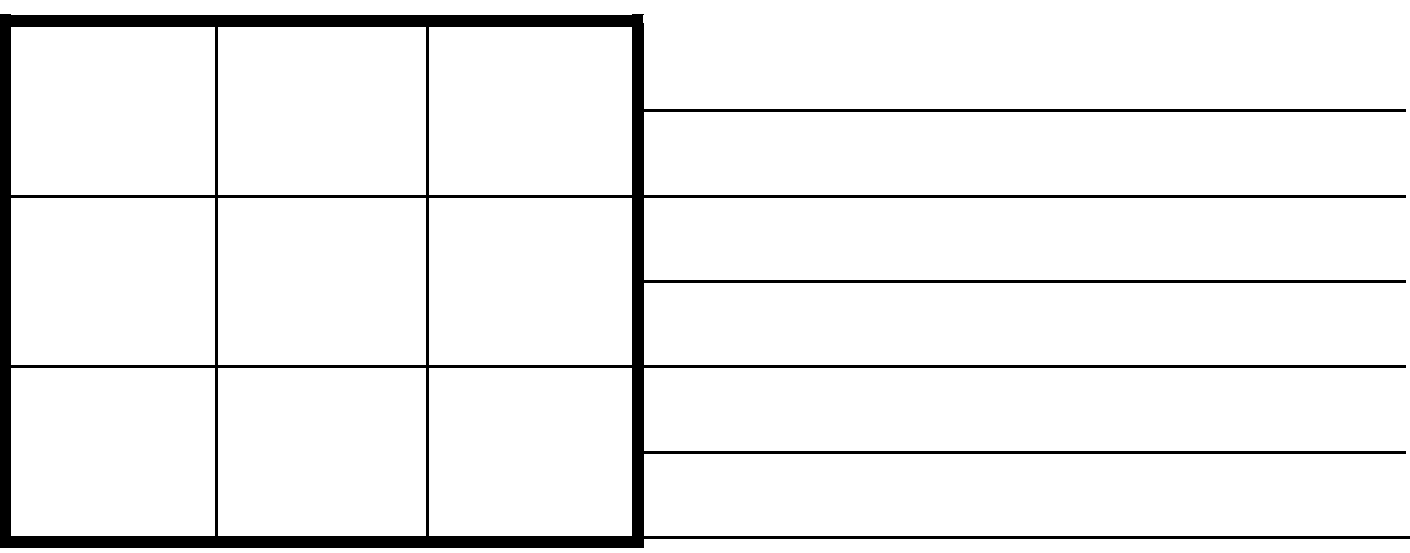

Erklärvideo Dieses Material wurde erstellt von Torsten Otto & Hauke Morisse und steht unter der Lizenz [CC BY-NC-SA 3.0](https://creativecommons.org/licenses/by-nc-sa/3.0/de/)

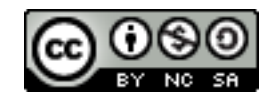